# **FOR YOUR INFORMATION**

## **FYI FYI FYI FYI FYI FYI FYI FYI FYI FYI**

**Issue 14-12 Date: 07/01/14**

#### **New Web-Based Policy Website**

On July 1, 2014, the Department's new, user friendly, web-based policy manual will be unveiled on LAKids. During the Department's strategic planning process, staff and stakeholders expressed dissatisfaction with the large number of policies and the excessive repetition contained in the current policy manual. As a result, three Strategic Plan Objectives were developed with a July 2014 target date:

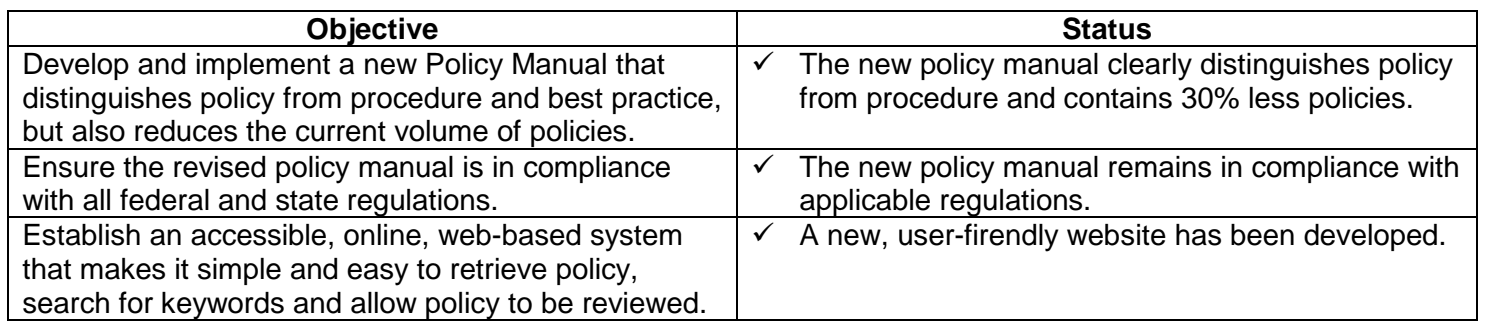

New features of the website include:

- A menu containing major categories and sub-categories making it easy to find a policy by category,
- A hyperlinked Table of Contents within each policy allowing users to zero-in on a specific portion of a policy,
- Pop-up definitions enabling a user to remain on a page while acquiring needed information,
- A "Back to Top" feature eliminates scrolling to return to the beginning of a policy,
- A "print section" option enables users to print only what is needed,
- All policies and forms referenced in a policy are hyperlinked in that same policy avoiding the need to conduct a separate policy search, and
- A basic and an advanced search function.

A category of "Other Resources" is included in the menu on the home page placing the following helpful information at the user's fingertips:

- CWS/CMS Forms Listing
- FYIs
- Management Directives
- List of Merged and Cancelled Policies
- Link to State of California Forms Page
- Link to Judicial Council Forms Page

Attached you will find screen shots to assist you in navigating the following features in the new webbased policy manual:

- Conducting a Basic Search
- Conducting an Advanced Search by Policy or Form
- Retrieving Policy using the Menu and Accessing Policy Sections
- Printing a Section within a Policy

The new policy website is intuitive and easy to use. However, the Policy Development Section and Bureau of Information Services (BIS) are available to assist you in the use of the new website. If you would like the Policy Section to demonstrate the new policy website functions at a general staff meeting, please email Wendy Jones at [joneswc@dcfs.lacounty.gov.](mailto:joneswc@dcfs.lacounty.gov) If you experience technical problems while navigating the new website, please email [Policy Website Webmaster.](mailto:policyweb@dcfs.lacounty.gov?subject=Policy%20Website%20Suggestion/Feedback)

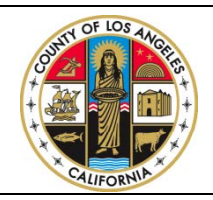

**If you have any questions regarding this release please e-mail your question to:**

**[Policy@dcfs.lacounty.gov](mailto:Policy@dcfs.co.la.ca.us) |**

#### Conducting a Basic Search

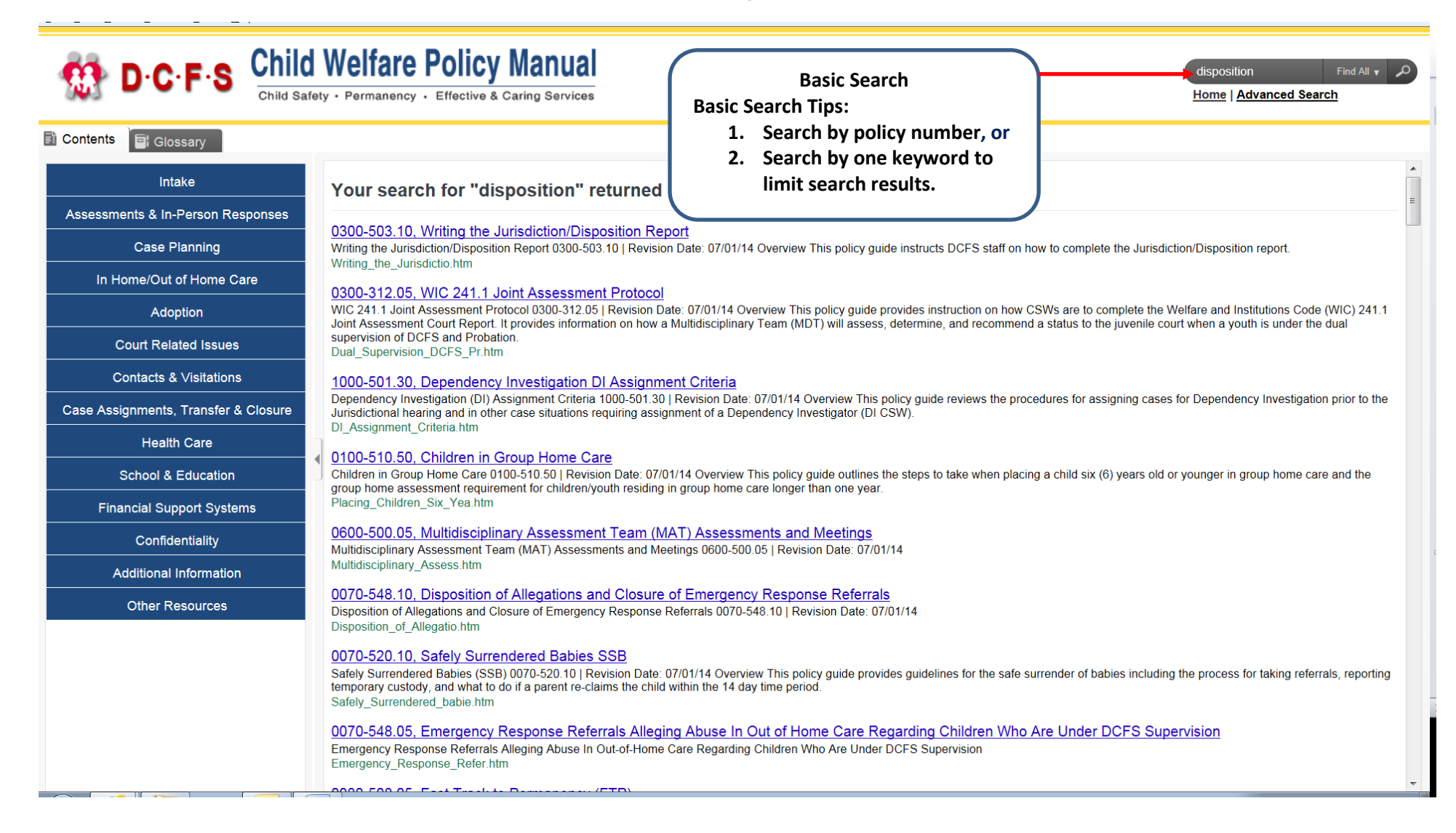

### Conducting an Advanced Search

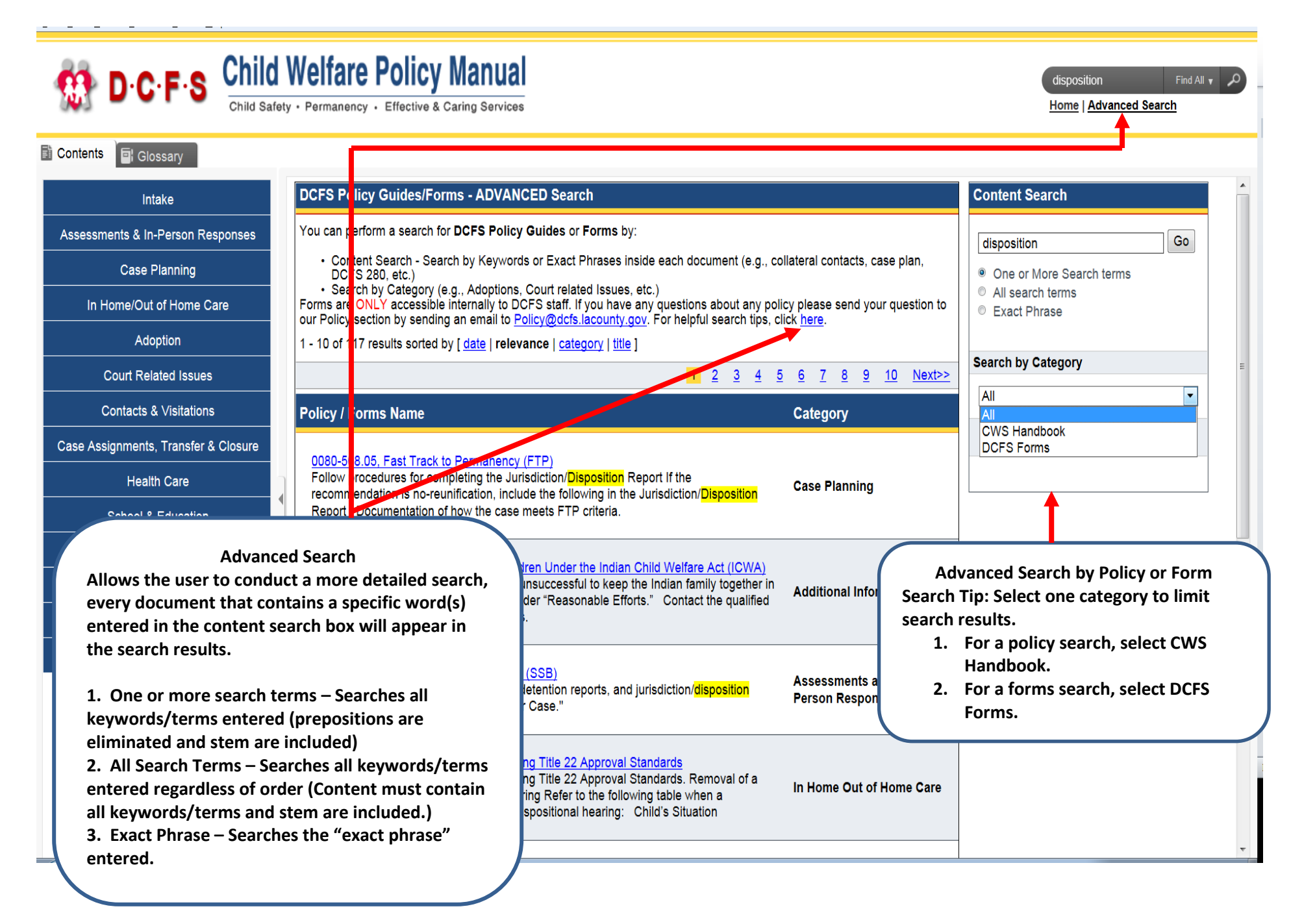

#### Retrieving Policy using the Menu and Accessing Policy Sections

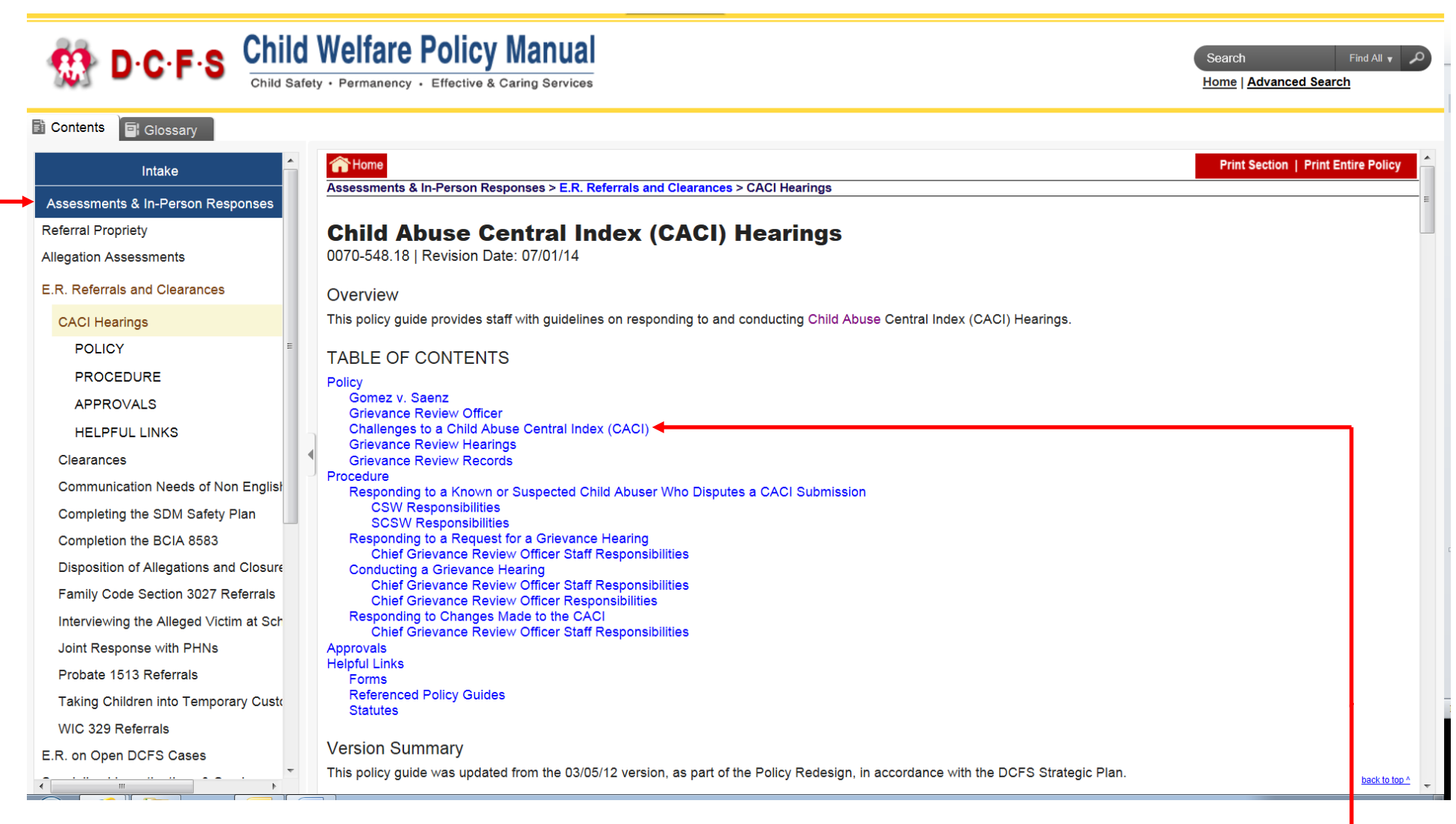

- 1. First select a category, e.g. *Assessments & In-Person Responses*
- 2. Next select a subcategory, e.g. *E.R. Referrals and Clearances*
- 3. Finally, click on the desired policy to view, e.g. *CACI Hearings*.
- 4. Once the Table of Contents for the selected policy appears, click on the link representing the policy section you would like to view.

#### Printing a Section within a Policy

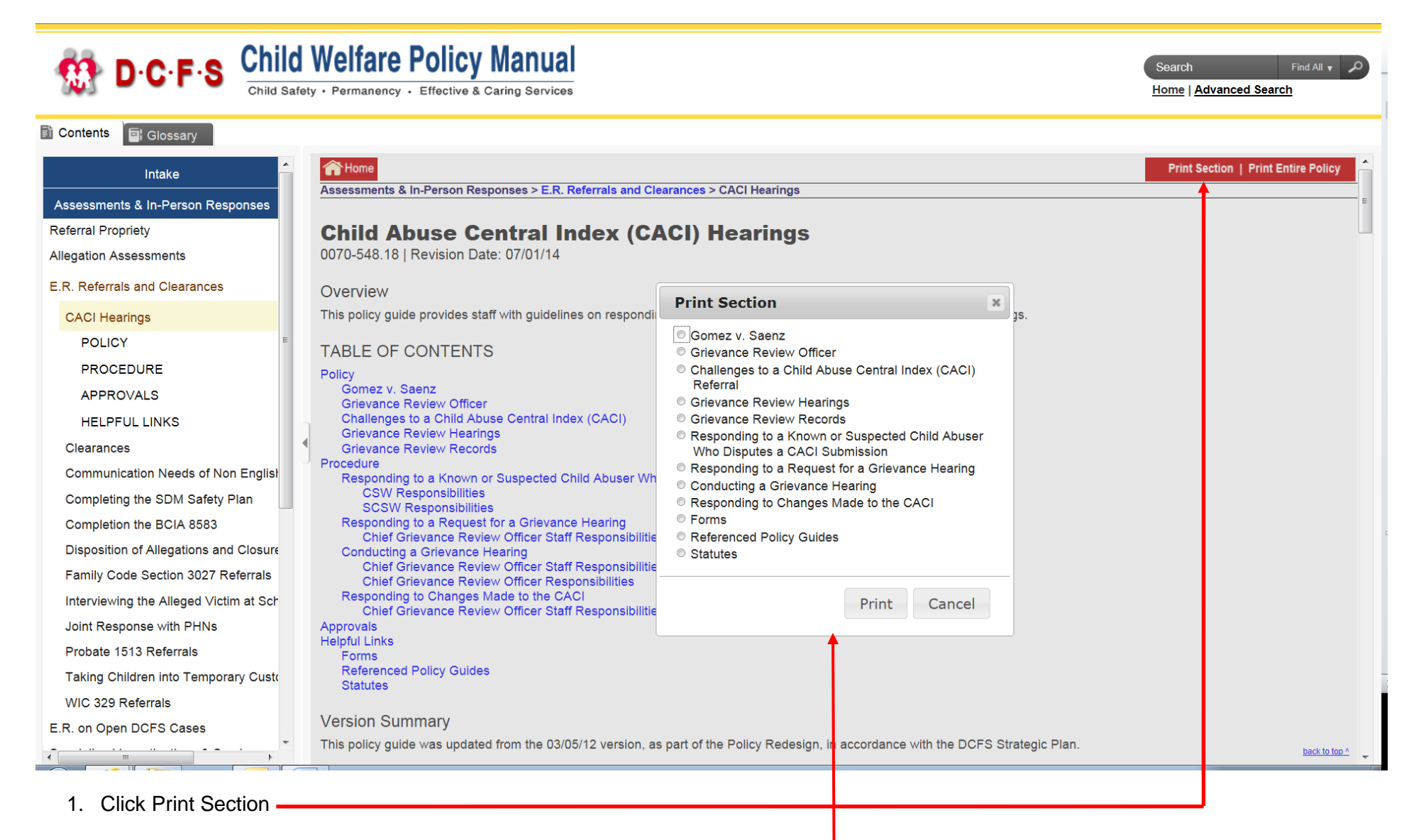

2. From the pop-up window, select the section of the policy you would like to print